## **BACHELOR IN COMPUTER APPLICATIONS (BCA) (PRE-REVISED)**  Term-End Practical Examination 00016 **June, 2013**

## CS-611 (P) : COMPUTER FUNDAMENTALS AND PC SOFTWARE

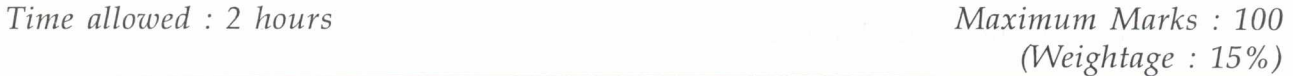

## *General Instructions :*

- *There are four compulsory questions of 20 marks each. Rest 20 marks are for*   $(i)$ *viva-voce.*
- *(ii) Test the macros created by you.*
- *(iii) Write all the steps that you have performed, on your answer sheet.*
- *(iv) Print all the files, if required and possible, otherwise write partial data input and output on your answer sheet.*
- *(v) Make suitable assumptions, if any.*
- 1. Perform the following tasks using MS-Windows : 20
	- (a) Demonstrate the process of taking backup. Explain why do you need to take backup ?
	- (b) Demonstrate the process to install a new internet connection.
	- (c) Create a sub-folder, and a sub-folder in the created sub-folder. Copy of a file from C drive to the sub-sub-folder.
	- (d) Display the TCP/IP settings of your machine.
	- (e) Change the appearance of the Windows.
- 2. Perform the following tasks using MS-Word : 20
	- (a) Enter two paragraphs about "Role of India in International Peace". Also enter the following expression -

 $(P)^2 = (Good)^2 + (Collaboration)^2$ 

## CS-611(P)/S3 1 P.T.O.

- (b) Create a numbered list like :
	- (i) Introduction
	- (ii) Current Situation
		- (A) Asia
		- (B) America
		- (C) Other world
	- (iii) Future Peace Proposal.
- (c) Change the right margin and change the line spacing to 1.5 line spacing.
- (d) Find all the occurrence of the word "Peace" in the document.
- (e) Demonstrate the use of auto text feature of MS-Word for entering word "Current".
- 3. (a) Create five slides using MS-Power Point about "Our Rich Heritage". All the 10 slides should have different layout and transition.
	- (b) Create a macro using MS-Word that can be run by "CTRL-M" keys. The macro  $10$ creates mirror margins for the document with even pages having left and right margins as 1 inch and 0.5 inch respectively.
- 4. Create a data file containing the name and address of five book publishers. Create a 20 letter for a publisher asking information about how to publish with them. Use mailmerge feature of MS-Word to create a letter for each publisher.